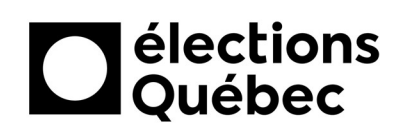

Ľ,

## ACCÉDER AU MODULE DE TRANSMISSION DES DOCUMENTS

- 1. À partir du Bureau de votre portable, double cliquer sur l'icône nommée Portail.
- 2. Authentifiez-vous de la manière habituelle à votre compte (au besoin, voir la procédure CSI-248)<sup>1</sup>.
- 3. Accéder aux applications d'Élections Québec en cliquant sur le lanceur d'applications (au besoin, voir la procédure Connexion aux applications d'ÉQ).

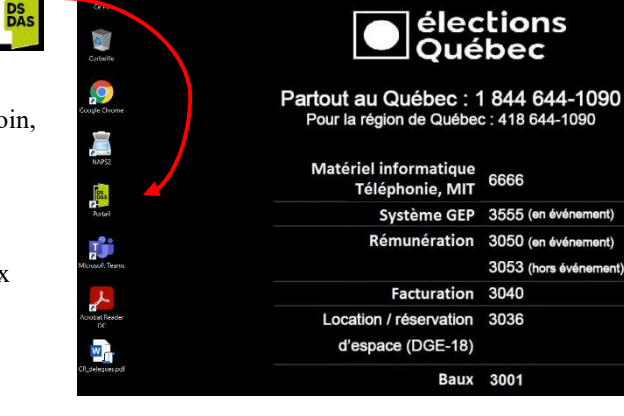

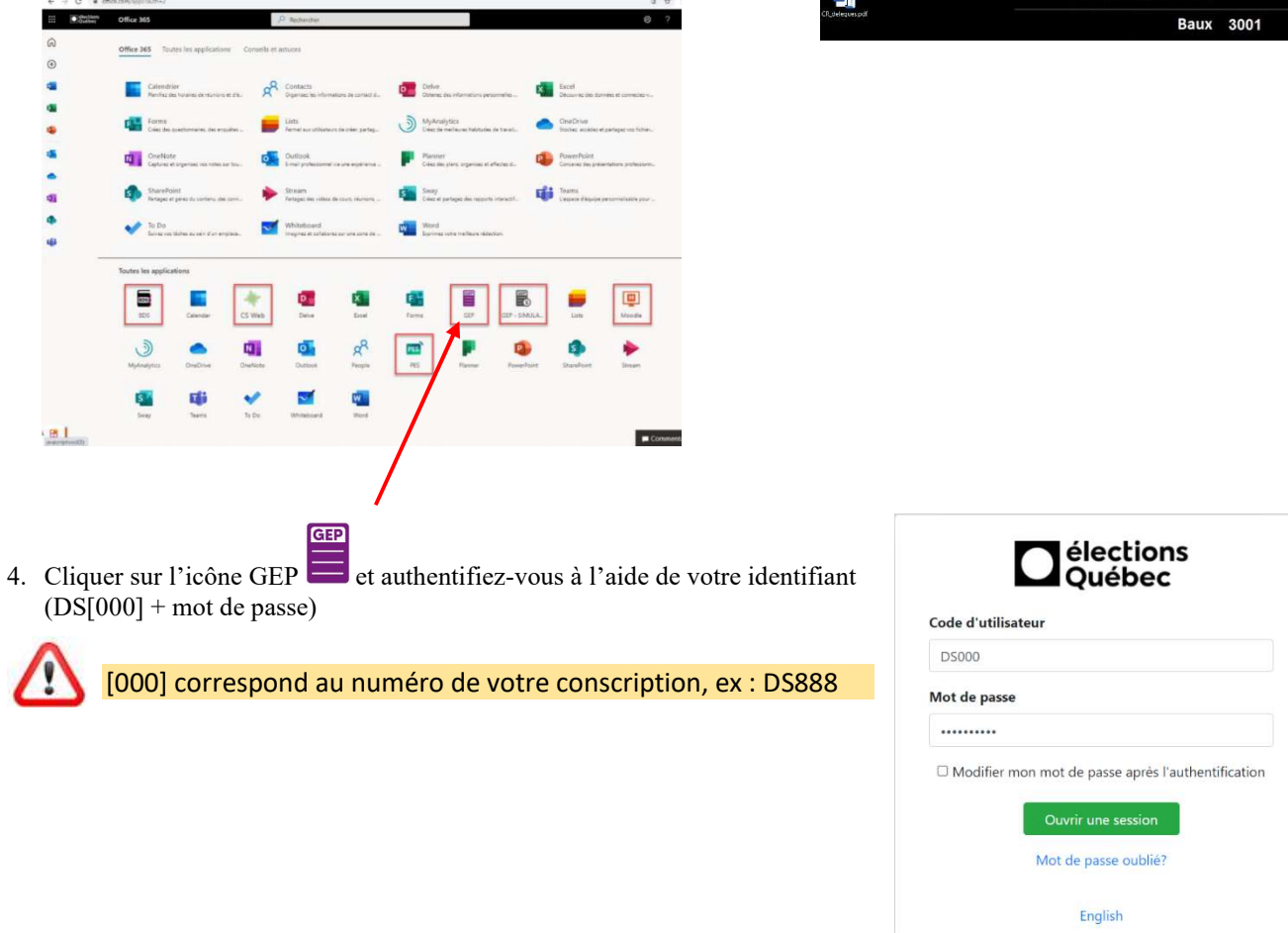

**BDS** 

1 – Toutes les procédures énumérées dans ce document se trouvent dans la bibliothèque des scrutins (BDS) dans la section Procédures informatiques.

 $\overline{\mathbf{a}}$ 

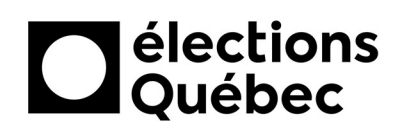

## TRANSMETTRE DES DOCUMENTS À UN SERVICE

5. Cliquer sur la tuile GEP

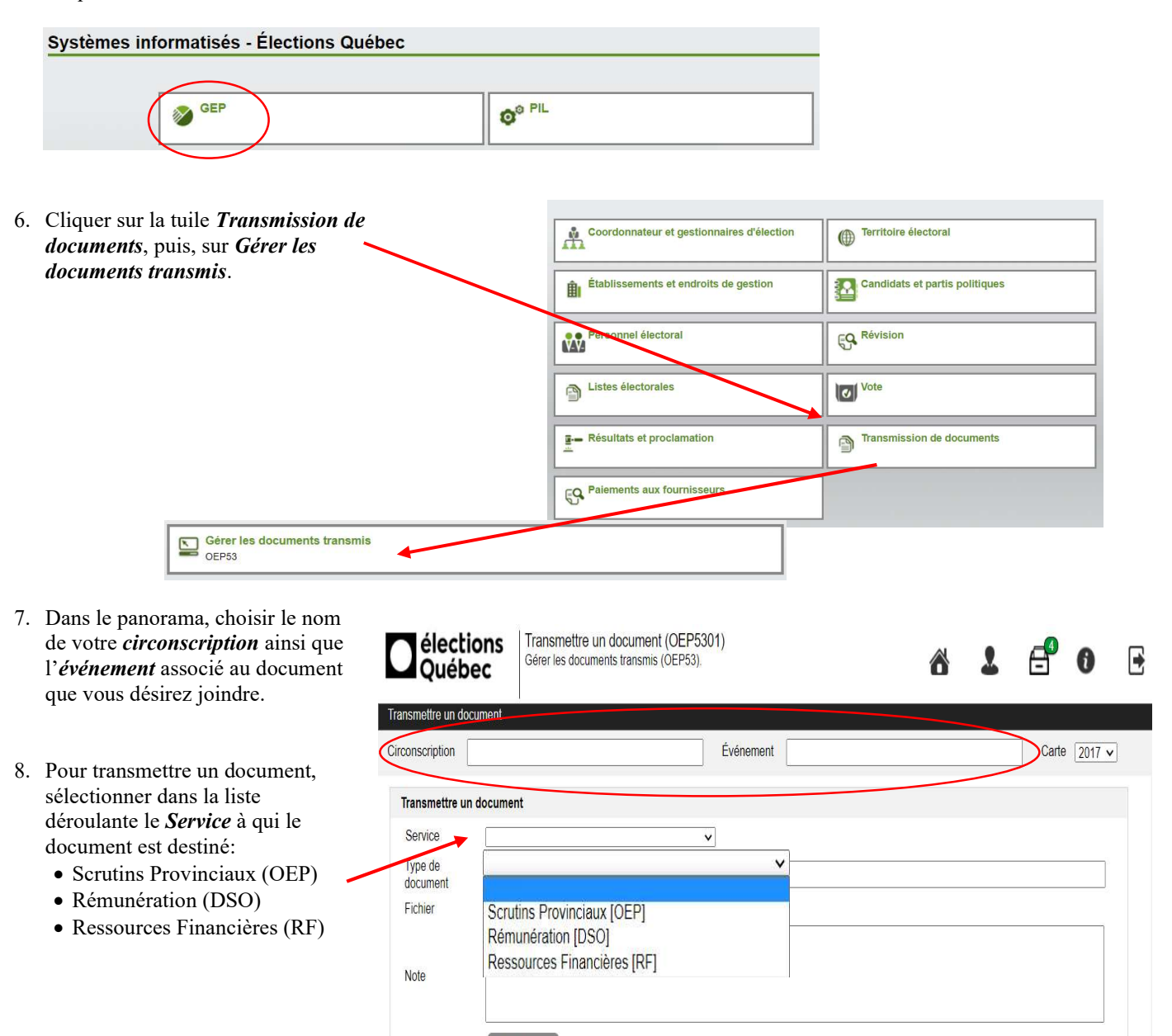

Transmettre

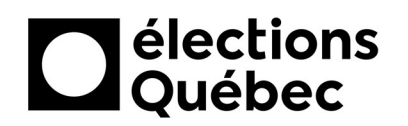

9. En fonction du Service, choisir dans la liste déroulante le Type de document.

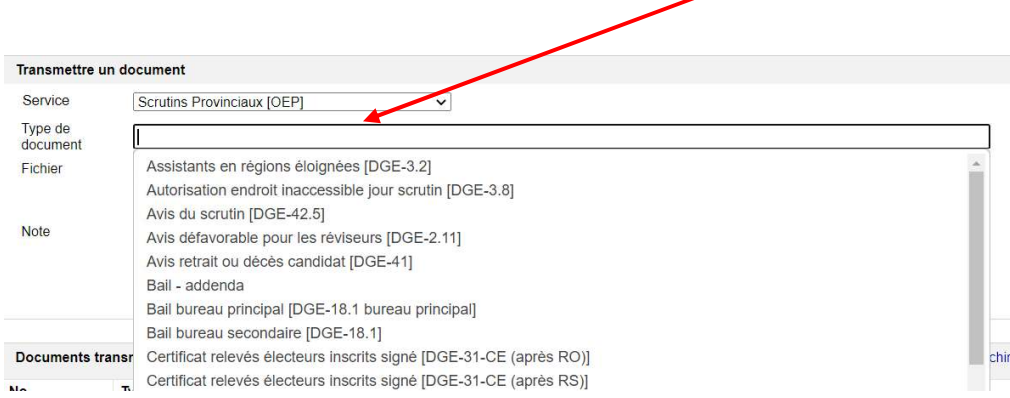

10. Cliquer sur Choisir un fichier puis, à l'aide de l'explorateur de fichiers, sélectionner le fichier que vous désirez transmettre et cliquer sur ouvrir.

Si vous devez numériser un document, référez-vous à la procédure CSI-246 – Numérisation avec l'application NAPS2

![](_page_2_Picture_68.jpeg)

11. Dans la section Note, vous pouvez inscrire un message à l'attention du Service qui recevra votre document et enfin cliquer sur Transmettre. Inscrire une note ici à l'attention du destinataire.

![](_page_2_Figure_8.jpeg)

## SUIVRE L'ÉTAT DES DOCUMENTS TRANSMIS À UN SERVICE

Dans la section *Documents transmis*, vous pouvez consulter les informations relatives aux documents que vous avez transmis.

![](_page_3_Picture_123.jpeg)

Pour chaque document vous pouvez notamment connaître son statut :

- En attente
- En traitement
- Accepté
- Refusé
- Archivé

![](_page_3_Picture_124.jpeg)

À partir de cette fenêtre, vous pouvez modifier le Service, le Type de document, le Fichier lui-même et la Note, puis Transmettre à nouveau.

![](_page_3_Picture_125.jpeg)

Lorsque le statut du fichier est « Refusé » assurez-vous d'effectuer le suivi auprès du service concerné pour comprendre la raison ou consulter la note pour voir si une explication n'est pas inscrite.

Il peut s'agir d'un problème de transmission. Par exemple, le fichier est mal numérisé ou illisible. Le service devrait communiquer avec vous pour en obtenir un nouveau.